#### **Computer Graphics (CS 543) Lecture 3 (Part 2): Building 3D Models & Introduction to Transformations**

#### Prof Emmanuel Agu

*Computer Science Dept. Worcester Polytechnic Institute (WPI)*

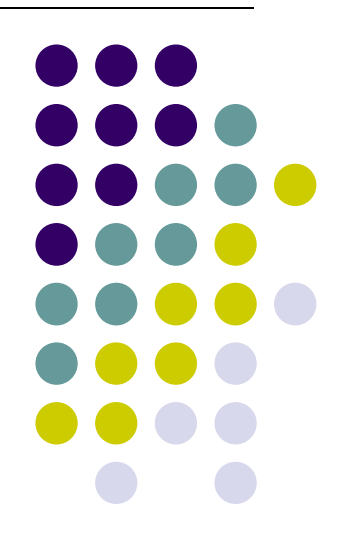

## **Full Example: Rotating Cube in 3D**

- **Desired** Program behaviour:
	- $\bullet$ Draw colored cube
	- Use 3-button mouse to change direction of rotation
	- Use idle function to increment angle of rotation
- **Note:** Default camera?
	- **If we don't set camera, we get a default camera**
	- $\bullet$ Located at origin and points in the negative <sup>z</sup> direction

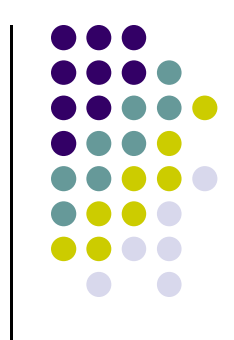

#### **Cube Vertices**

```
// Declare array of vertex positions 
// (x,y,z,w) coordinates of the 
// vertices of a unit cube centered at origin
// sides aligned with axes
```

```
point4 vertices[8] = {
   point4( -0.5, -0.5, 0.5, 1.0 ),
   point4( -0.5, 0.5, 0.5, 1.0 ),
   point4( 0.5, 0.5, 0.5, 1.0 ),
   point4( 0.5, -0.5, 0.5, 1.0 ),
   point4( -0.5, -0.5, -0.5, 1.0 ),
   point4( -0.5, 0.5, -0.5, 1.0 ),
   point4( 0.5, 0.5, -0.5, 1.0 ),
   point4( 0.5, -0.5, -0.5, 1.0 )
};
```
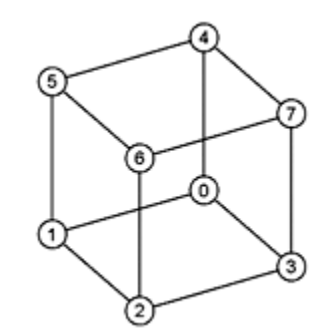

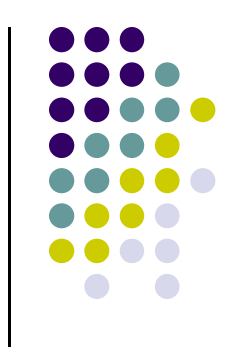

#### **Colors**

```
// Declare array of vertex colors
// Unique set of RGBA colors that vertices can have
color4 vertex_colors[8] = {
   color4( 0.0, 0.0, 0.0, 1.0 ), // black
   color4( 1.0, 0.0, 0.0, 1.0 ), // red
   color4( 1.0, 1.0, 0.0, 1.0 ), // yellow
   color4( 0.0, 1.0, 0.0, 1.0 ), // green
   color4( 0.0, 0.0, 1.0, 1.0 ), // blue
   color4( 1.0, 0.0, 1.0, 1.0 ), // magenta
   color4( 1.0, 1.0, 1.0, 1.0 ), // white
   color4( 0.0, 1.0, 1.0, 1.0 ) // cyan
};
```
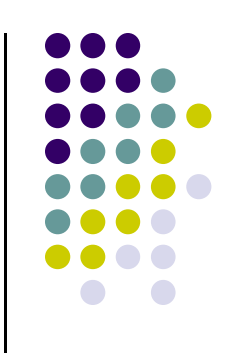

#### **Color Cube**

**// generate 6 quads, sides of cube (12 triangles) void colorcube() { quad( 1, 0, 3, 2 ); quad( 2, 3, 7, 6 ); quad( 3, 0, 4, 7 ); quad( 6, 5, 1, 2 ); quad( 4, 5, 6, 7 ); quad( 5, 4, 0, 1 ); }** 05 624  $\boldsymbol{7}$ 13Function **quad** is Passed vertex indices

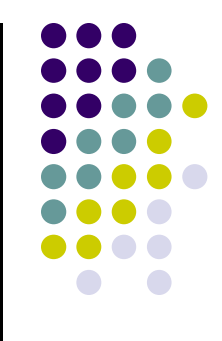

#### **Quad Function**

**}**

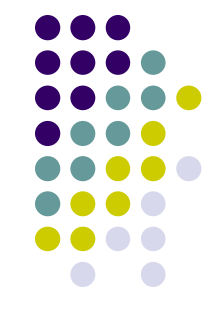

```
// quad generates two triangles (a,b,c) and (a,c,d) for each face and 
// assigns colors to the vertices
```

```
int Index = 0; // Index goes from 0 to 5, one for each vertex of face
```

```
void quad( int a, int b, int c, int d )
{
    colors[Index] = vertex_colors[a]; points[Index] = vertices[a]; Index++;
    colors[Index] = vertex_colors[b]; points[Index] = vertices[b]; Index++;
    colors[Index] = vertex_colors[c]; points[Index] = vertices[c]; Index++;
    colors[Index] = vertex_colors[a]; points[Index] = vertices[a]; Index++;
    colors[Index] = vertex_colors[c]; points[Index] = vertices[c]; Index++;
    colors[Index] = vertex_colors[d]; points[Index] = vertices[d]; Index++;
```
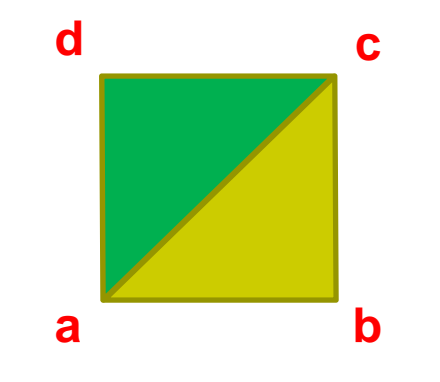

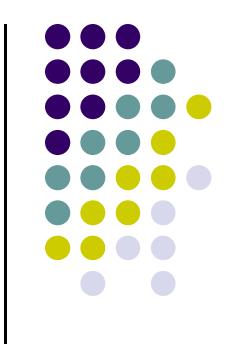

#### **Initialization I**

```
void init()
{
```
**colorcube(); // Generates cube data in application using quads**

**// Create a vertex array object**

```
GLuint vao;
glGenVertexArrays ( 1, &vao );
glBindVertexArray ( vao );
```
#### **Initialization II**

**// Create and initialize a buffer object // and move data to GPU**

> **GLuint buffer; glGenBuffers( 1, &buffer ); glBindBuffer( GL\_ARRAY\_BUFFER, buffer ); glBufferData( GL\_ARRAY\_BUFFER, sizeof(points) +**  sizeof(colors), NULL, GL STATIC DRAW );

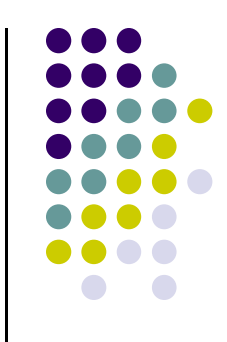

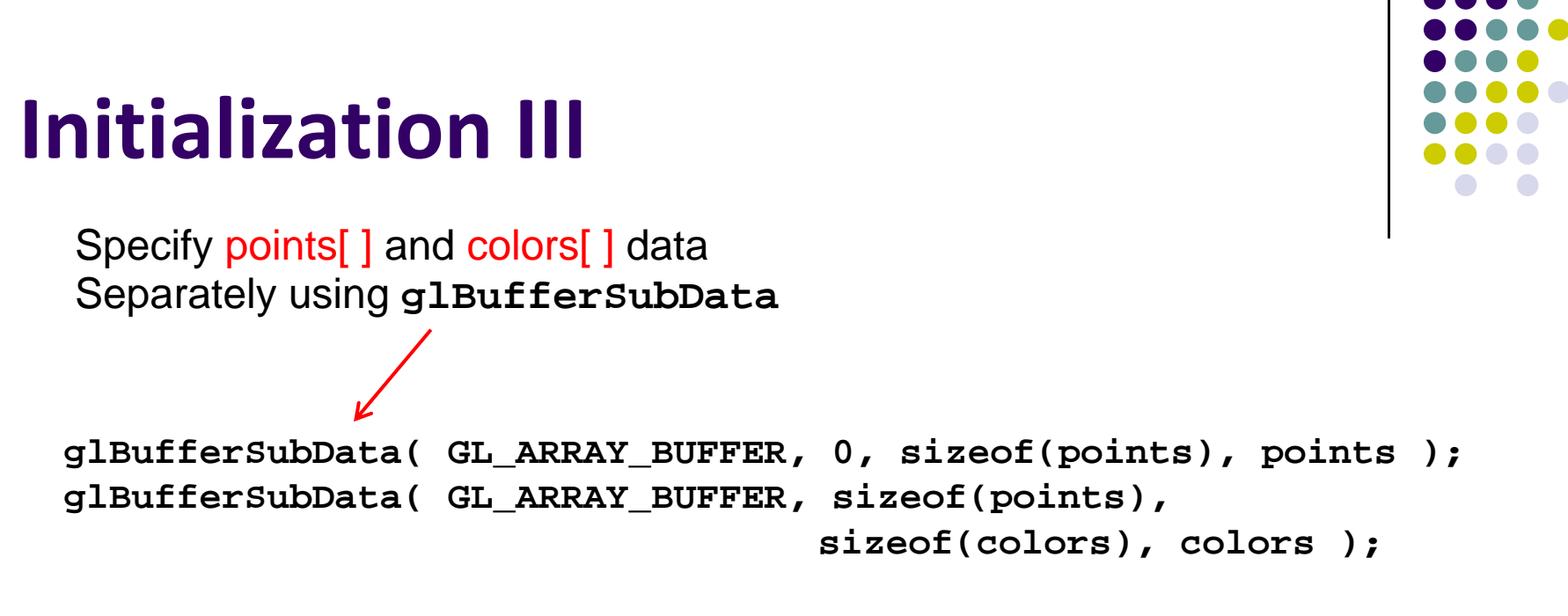

**// Load shaders and use the resulting shader program GLuint program = InitShader( "vshader36.glsl", "fshader36.glsl" ); glUseProgram( program );**

Initialize vertex and fragment shaders

#### **Initialization IV// set up vertex arrays GLuint vPosition = glGetAttribLocation( program, "vPosition" ); glEnableVertexAttribArray( vPosition ); glVertexAttribPointer( vPosition, 4, GL\_FLOAT, GL\_FALSE, 0, BUFFER\_OFFSET(0) ); GLuint vColor = glGetAttribLocation( program, "vColor" ); glEnableVertexAttribArray( vColor ); glVertexAttribPointer( vColor, 4, GL\_FLOAT, GL\_FALSE, 0, BUFFER\_OFFSET(sizeof(points)) ); theta = glGetUniformLocation( program, "theta" ); Connect variable theta in program To variable in shader** Specify vertex data Specify color data

## **Display Callback**

```
void display( void )
{
    glClear( GL_COLOR_BUFFER_BIT|GL_DEPTH_BUFFER_BIT );
    glUniform3fv( theta, 1, theta );
    glDrawArrays( GL_TRIANGLES, 0, NumVertices );
    glutSwapBuffers();
}
                Draw series of triangles forming cube
```
#### **Mouse Callback**

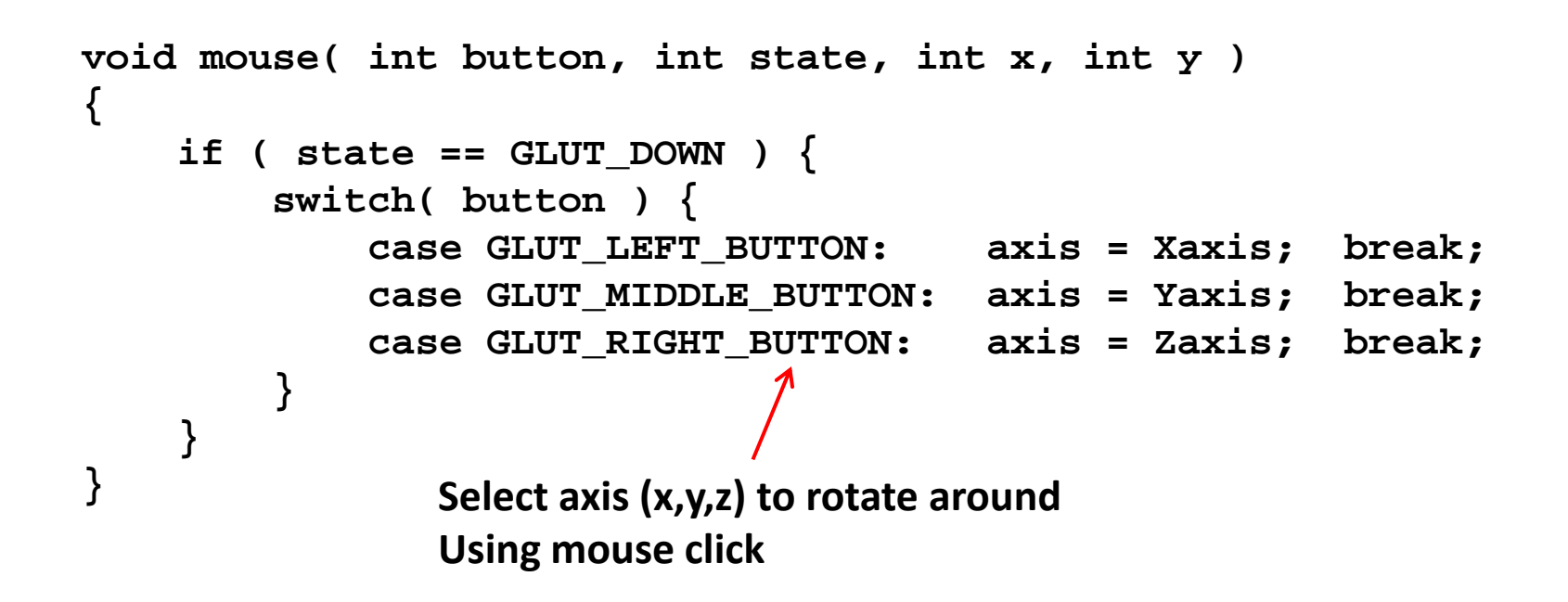

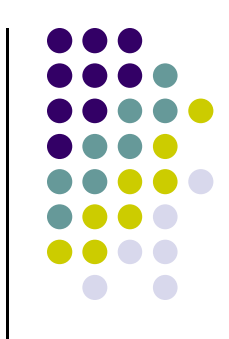

#### **Idle Callback**

```
void idle( void )
{
    theta[axis] += 0.01;
    if ( theta[axis] > 360.0 ) {
        theta[axis] -= 360.0;
    }
    glutPostRedisplay();
} The idle( ) function is called
                            Whenever nothing to do
                            Rotate by theta = 0.01
                            around axes.
```
**Note:** still need to:

• Apply rotation by (theta) in shader

### **Hidden‐Surface Removal**

- We want to see only surfaces in front of other surfaces
- $\bullet$  OpenGL uses *hidden‐surface* technique called the *<sup>z</sup>‐buffer* algorithm
- Z-buffer uses distance from viewer (depth) to determine closer objects
- $\bullet$ Objects rendered so that only front objects appear in image

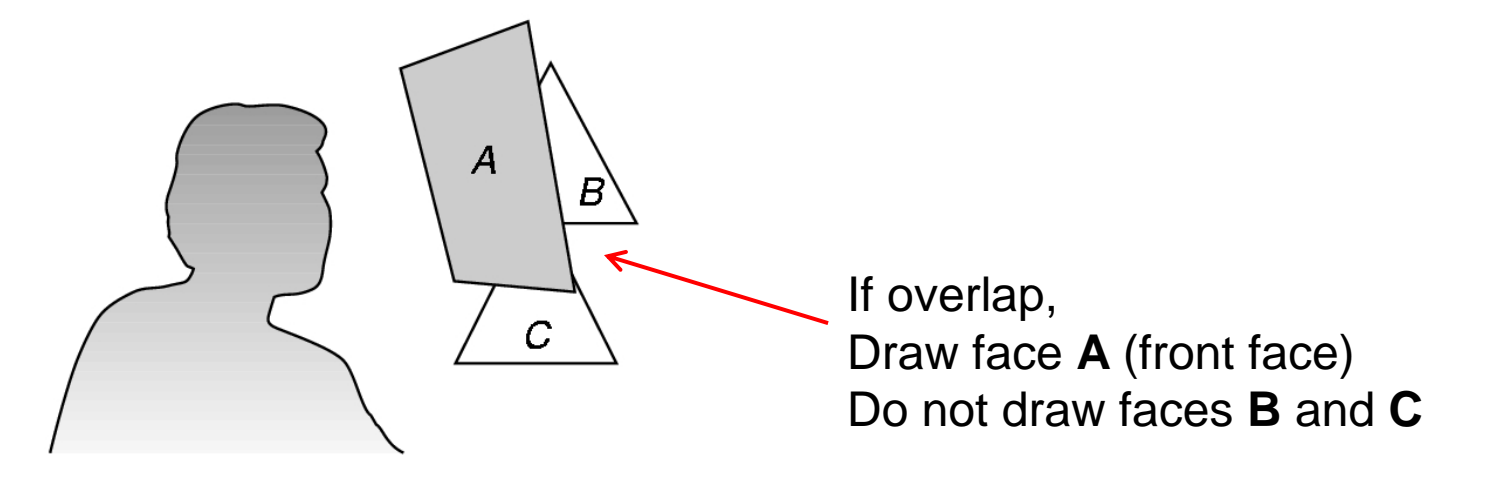

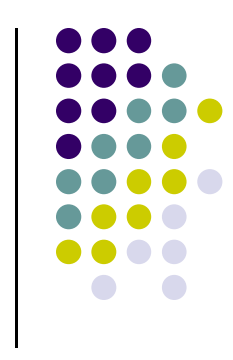

# **Using OpenGL's** *<sup>z</sup>***‐buffer algorithm**

- Z-buffer uses an extra buffer, (the z-buffer), to store depth information as geometry travels down the pipeline
- 3 steps to set up Z-buffer:
	- 1.In **main.c**

**glutInitDisplayMode**

**(GLUT\_SINGLE | GLUT\_RGB | GLUT\_DEPTH)**

- 2. Enabled in **init.cglEnable(GL\_DEPTH\_TEST)**
- 3. Cleared in the display callback **glClear(GL\_COLOR\_BUFFER\_BIT | DEPTH\_BUFFER\_BIT)**

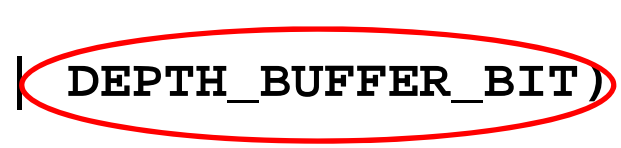

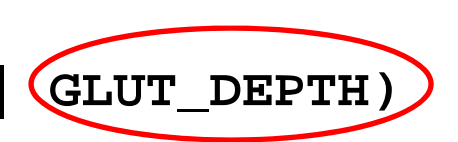

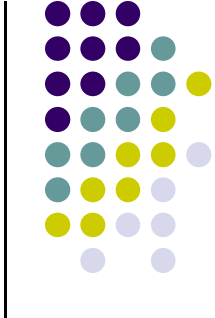

### **3D Mesh file formats**

- 3D meshes usually stored in 3D file format
- Format defines how vertices, edges, and faces are declared
- Over 400 different file format
- **Polygon File Format (PLY)** used <sup>a</sup> lot in graphics
- Originally PLY was used to store 3D files from 3D scanner
- We can get PLY models from web to work with
- We will use PLY files in this class

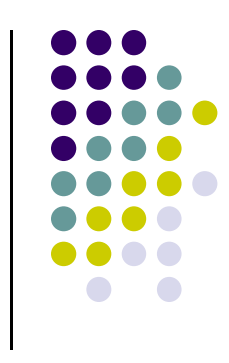

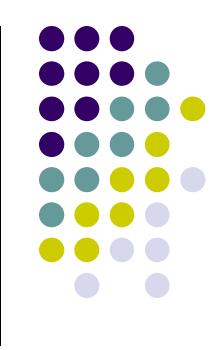

### **Sample PLY File**

```
ply 
format ascii 1.0 comment this is a simple file 
obj_info any data, in one line of free form text 
element vertex 3 property float x 
property float y 
property float z 
element face 1 property list uchar int vertex_indices 
end_header 
-1 0 0 0 1 0 1 0 0 3 0 1 2
```
#### **Georgia Tech Large Models Archive**

#### $\bigcirc$  Models

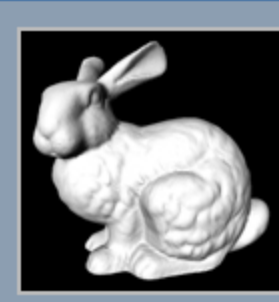

Stanford Bunny

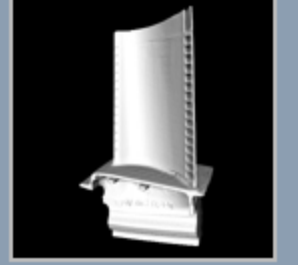

Turbine Blade

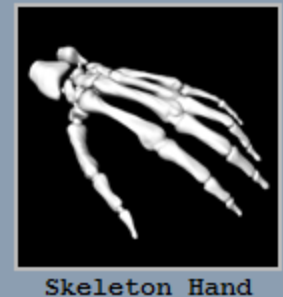

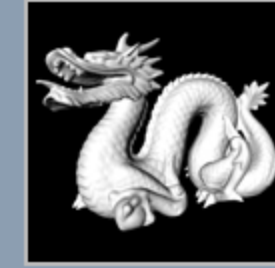

Dragon

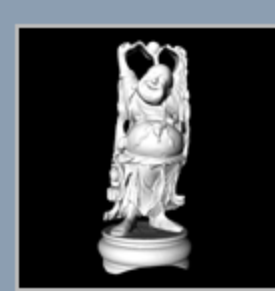

Happy Buddha

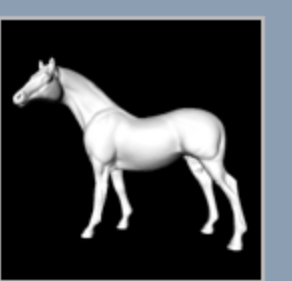

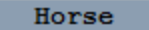

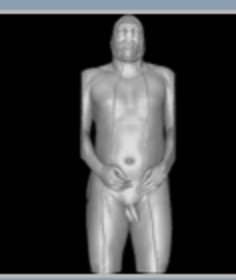

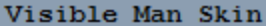

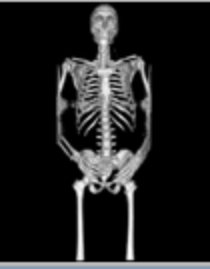

Visible Man Bone

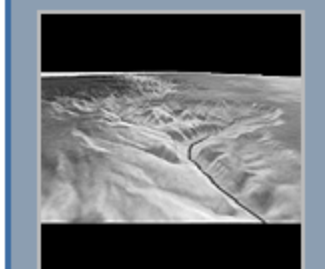

Grand Canyon

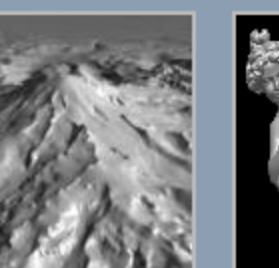

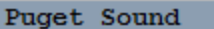

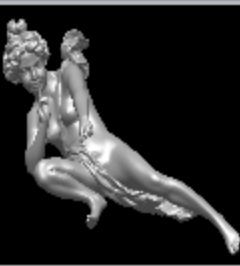

Angel

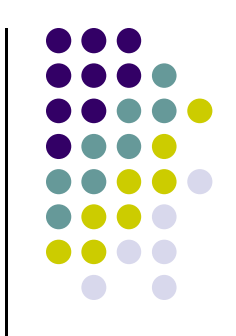

#### **Stanford 3D Scanning Repository**

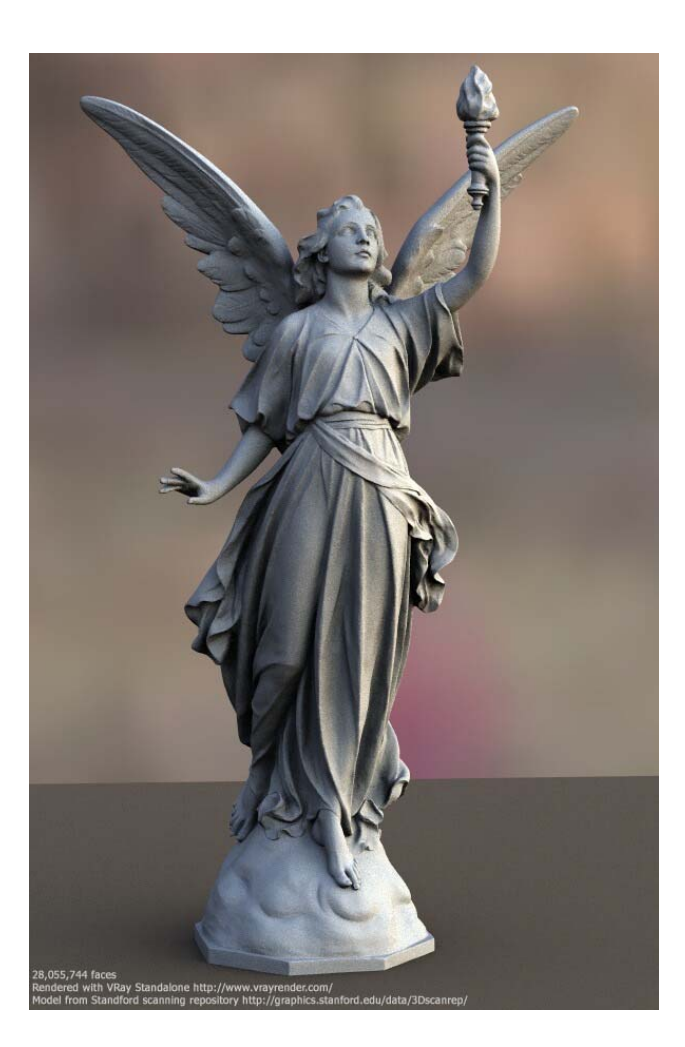

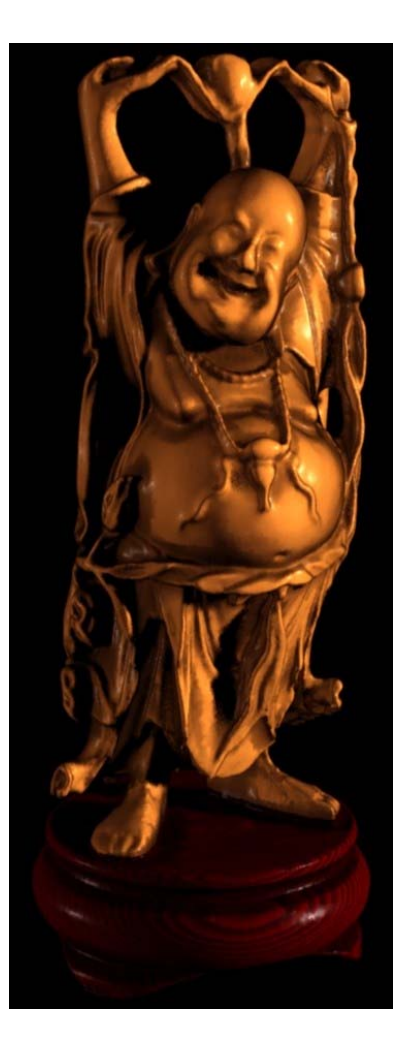

Lucy: 28 million faces **Happy Buddha: 9 million faces** 

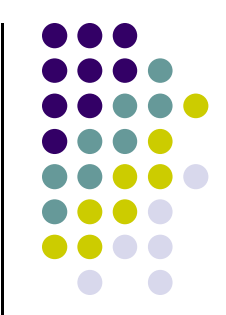

#### **Introduction to Transformations**

- May also want to transform objects by changing its:
	- $\bullet$ Position (translation)
	- Size (scaling)
	- $\bullet$ Orientation (rotation)
	- $\bullet$ Shapes (shear)

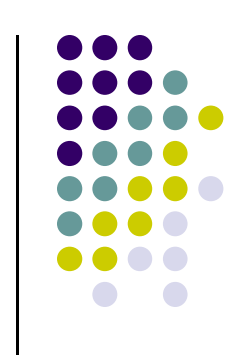

#### **Translation**

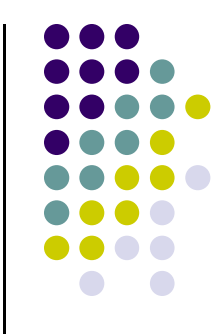

**e** Move each vertex by same distance **d** =  $(d_x, d_y, d_z)$ 

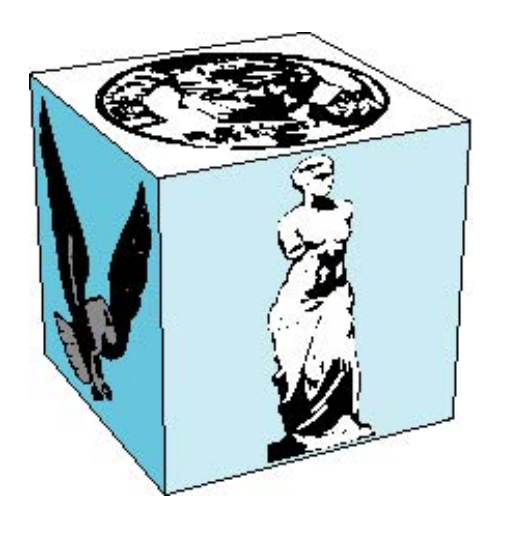

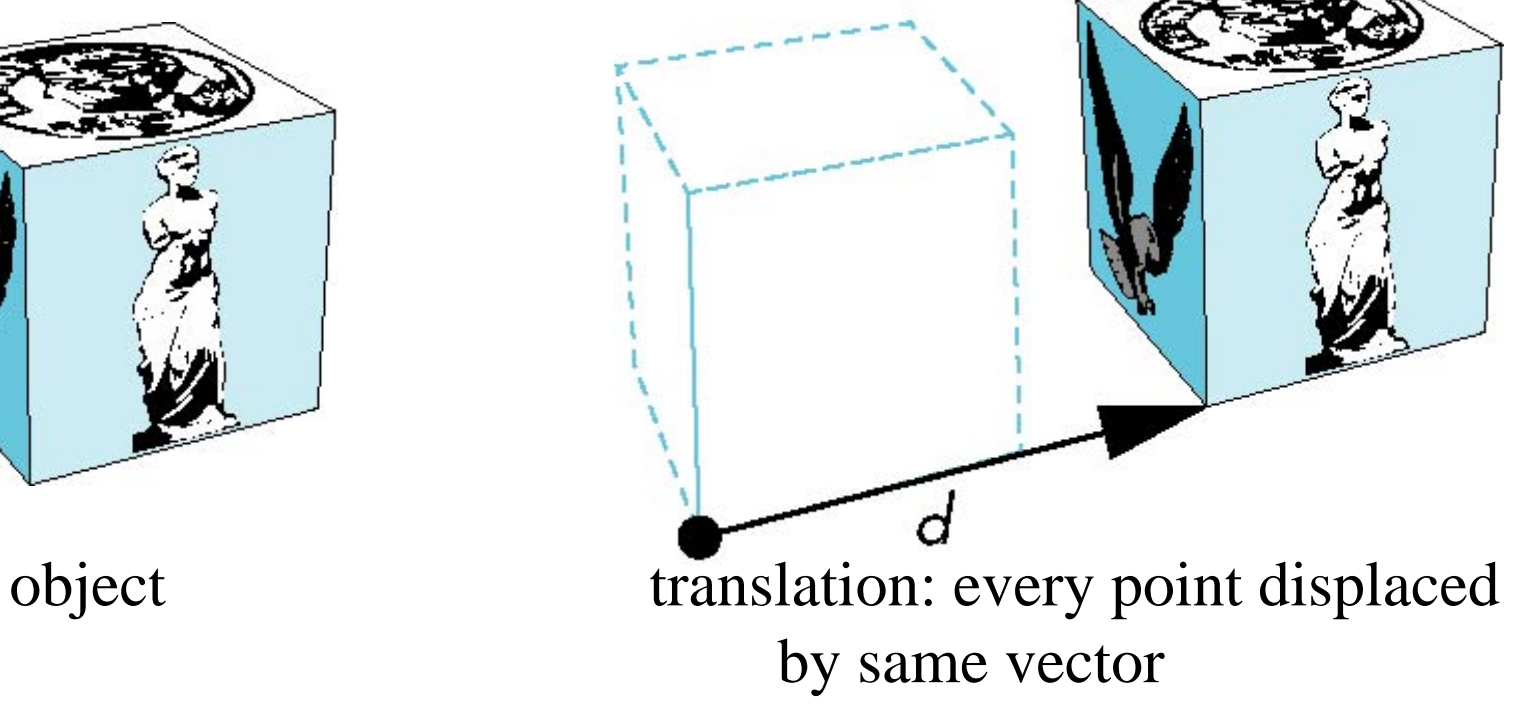

#### **Scaling**

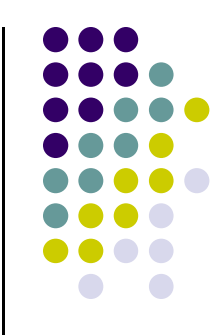

Expand or contract along each axis (fixed point of origin)

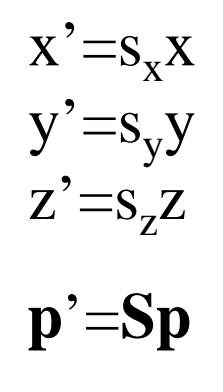

where

$$
\mathbf{S} = \mathbf{S}(s_x, s_y, s_z)
$$

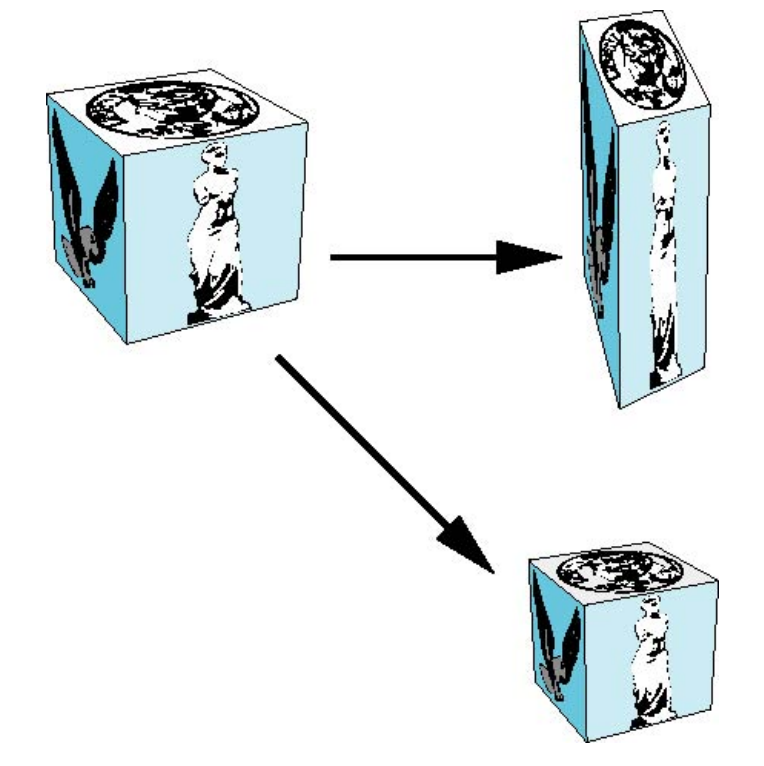

#### **Introduction to Transformations**

 We can transform (translation, scaling, rotation, shearing, etc) object by applying matrix multiplications to object vertices

$$
\begin{pmatrix} Q_x \\ Q_y \\ Q_z \\ 1 \end{pmatrix} = \begin{pmatrix} m_{11} & m_{12} & m_{13} & m_{14} \\ m_{21} & m_{22} & m_{23} & m_{24} \\ m_{31} & m_{32} & m_{33} & m_{34} \\ 0 & 0 & 0 & 1 \end{pmatrix} \begin{pmatrix} P_x \\ P_y \\ P_z \\ 1 \end{pmatrix}
$$
  
Transformed Vertex  
Transform Matrix

• Note: point (x,y,z) needs to be represented as (x,y,z,1), also called **Homogeneous coordinates**

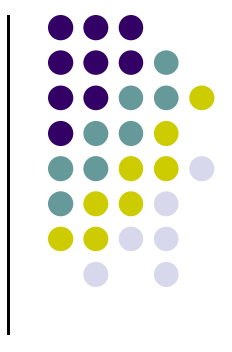

#### **Why Matrices?**

- Multiple transform matrices can be pre-multiplied
- **•** For example:
	- transform 1
	- transform 2 ….

 <sup>1</sup> <sup>0</sup> <sup>0</sup> <sup>0</sup> <sup>1</sup> <sup>0</sup> <sup>0</sup> <sup>0</sup> <sup>1</sup> <sup>1</sup> <sup>31</sup> <sup>32</sup> <sup>33</sup> <sup>34</sup> <sup>21</sup> <sup>22</sup> <sup>23</sup> <sup>24</sup> <sup>11</sup> <sup>12</sup> <sup>13</sup> <sup>14</sup> <sup>31</sup> <sup>32</sup> <sup>33</sup> <sup>34</sup> <sup>21</sup> <sup>22</sup> <sup>23</sup> <sup>24</sup> <sup>11</sup> <sup>12</sup> <sup>13</sup> <sup>14</sup> *zyx zyx PPP <sup>m</sup> <sup>m</sup> QQQ* Original Point Transformed PointTransform Matrices can Be pre-multiplied

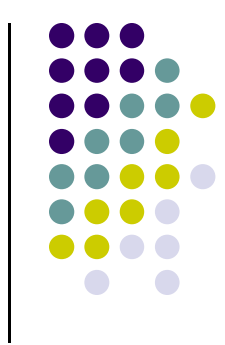

#### **Translation**

- **•** To reposition a point along a straight line
- **•** Given point (x,y) and translation distance (t<sub>x</sub>, t<sub>y</sub>)
- The new point: *(x',y')*

$$
x'=x+t_x
$$
  
\n
$$
y'=y+t_y
$$
  
\nor  
\n
$$
P'=P+T
$$
 where 
$$
P'=\begin{pmatrix} x' \\ y' \end{pmatrix} \qquad P=\begin{pmatrix} x \\ y \end{pmatrix} \qquad T=\begin{pmatrix} t_x \\ t_y \end{pmatrix}
$$

 $\ddot{\bullet}$ 

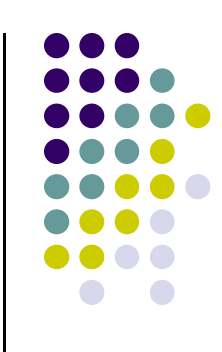

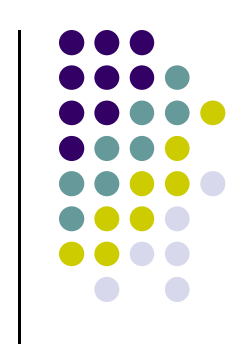

#### **2D Translation Matrix => 3x3 Matrix**

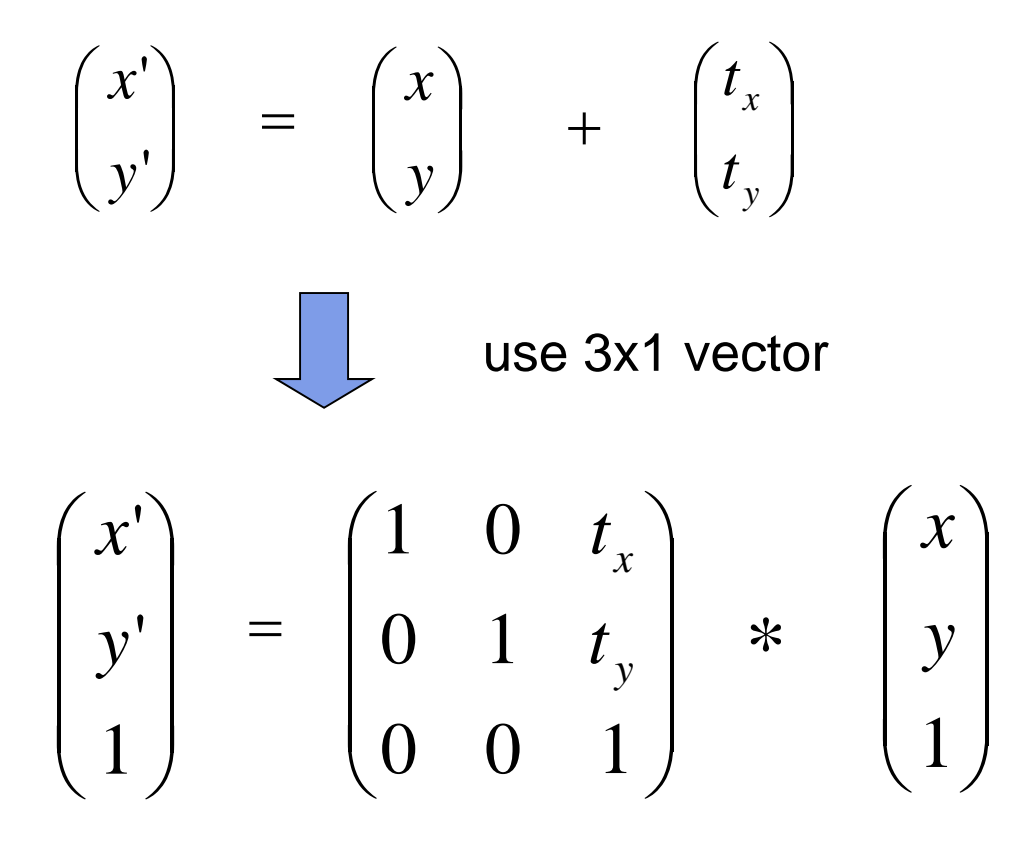

Note: it becomes a matrix-vector multiplication

### **Translation of Objects**

How to translate an object with multiple vertices?

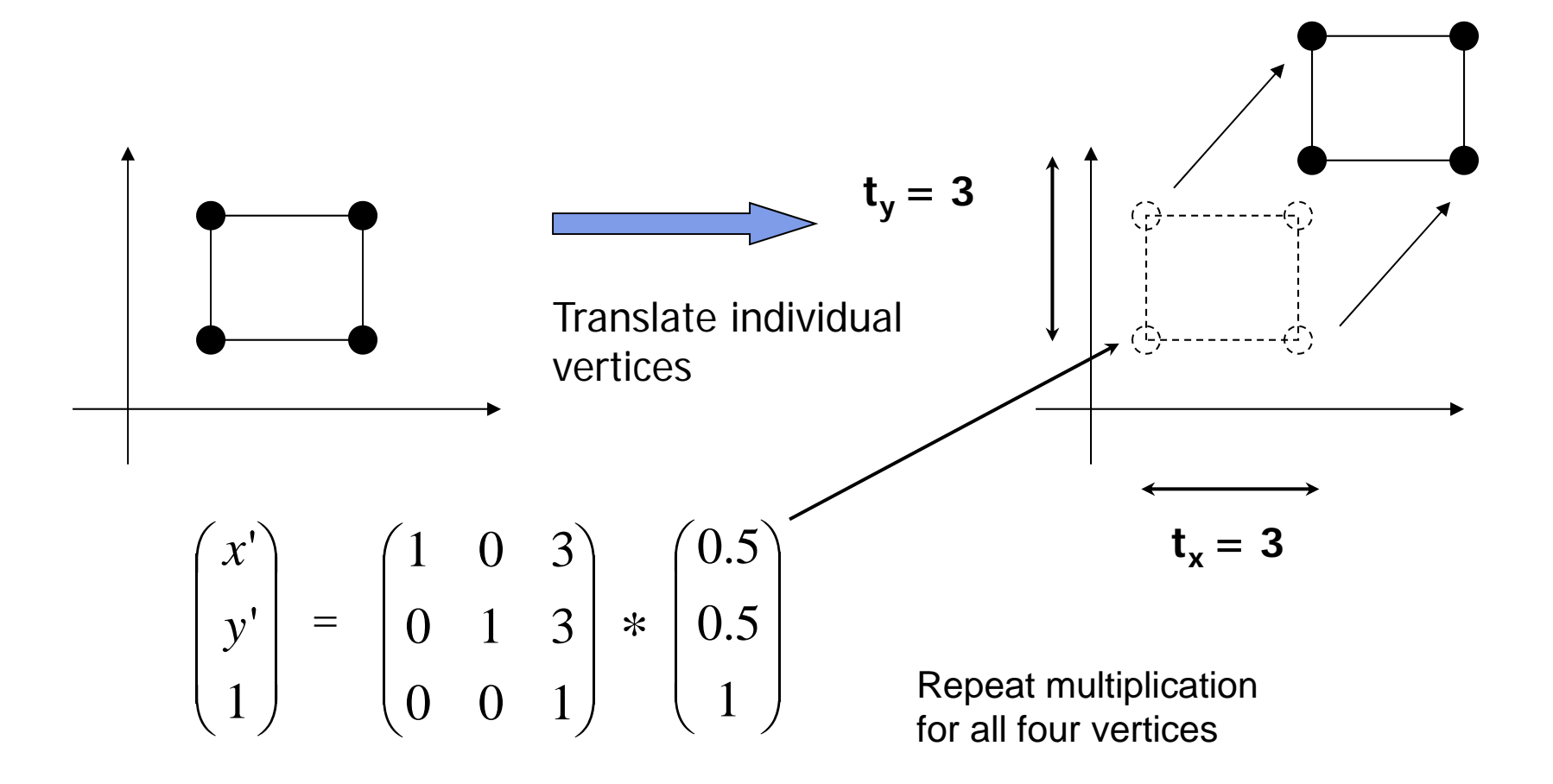

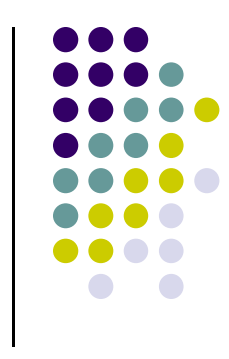

#### **3D Translation Matrix**

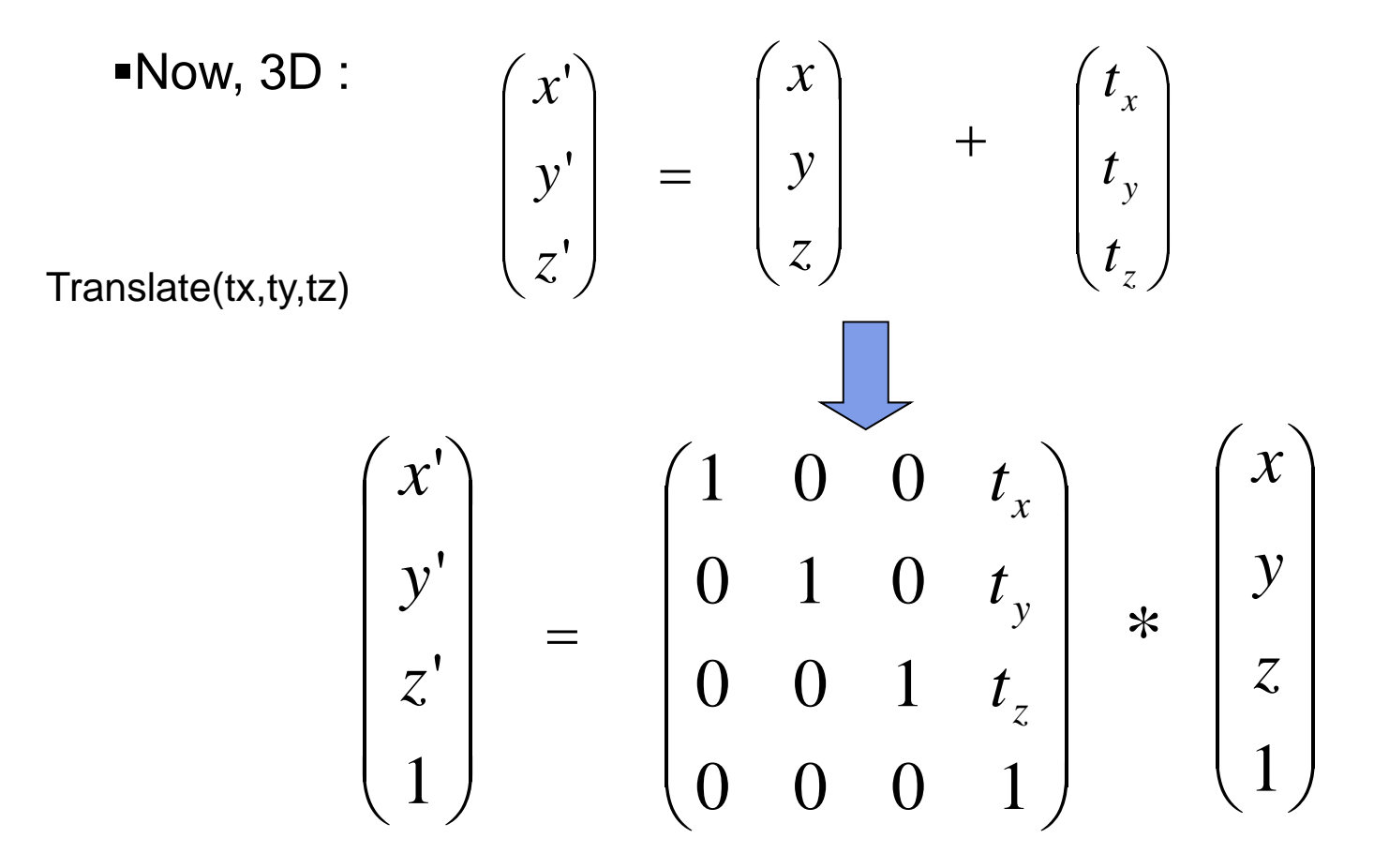

Where:  $x' = x.1 + y.0 + z.0 + tx.1 = x + tx$ , ... etc

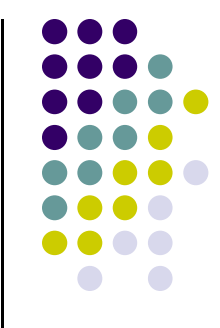

#### **3D Translation**

**•** Move each vertex by same distance **d** =  $(d_x, d_y, d_z)$ 

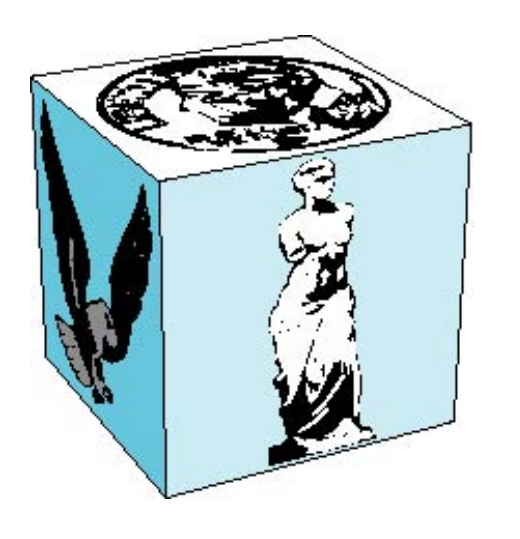

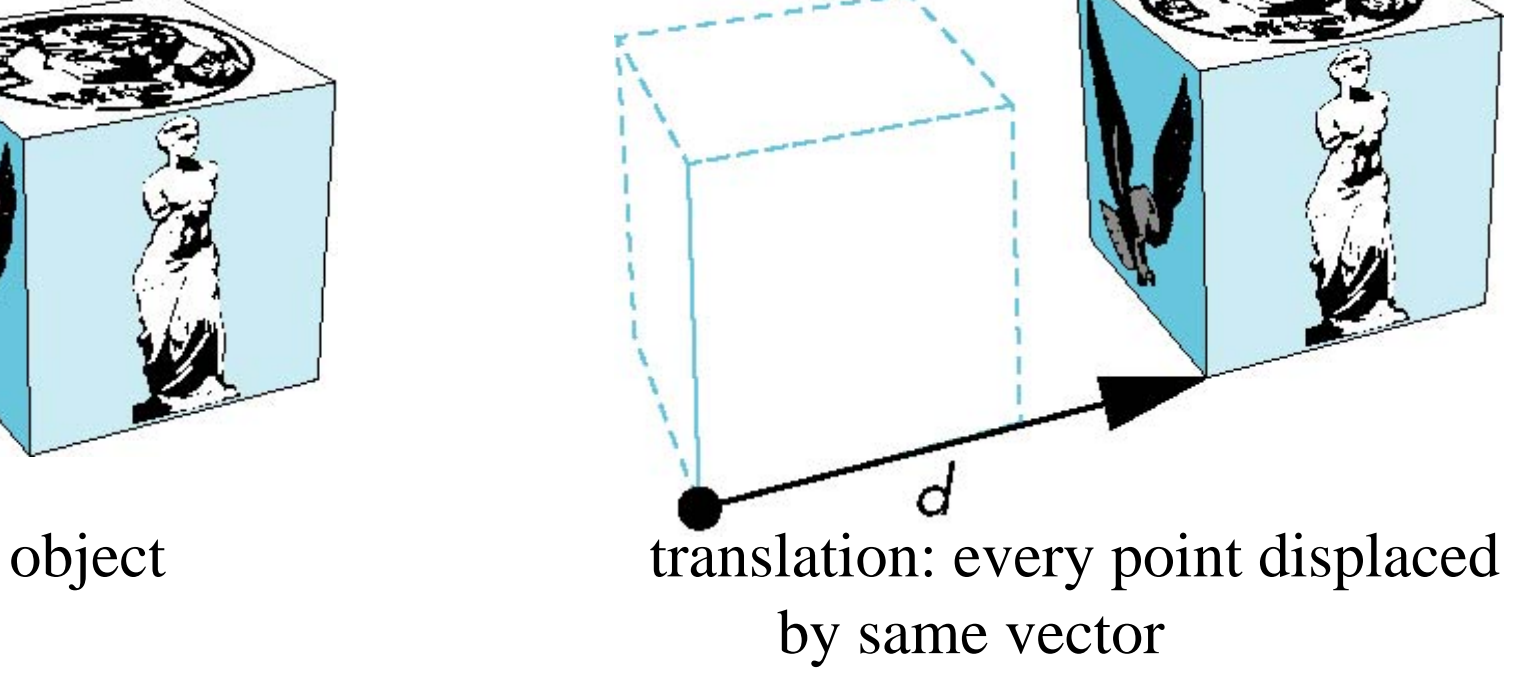

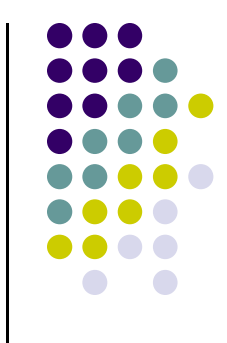

### **2D Scaling**

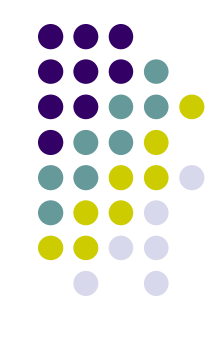

Scale: Alter object size by scaling factor (s<sub>x</sub>, s<sub>y</sub>). **about origin** 

$$
x' = x \cdot Sx
$$
  
y' = y \cdot Sy  

$$
y' = y' \cdot Sy
$$
  

$$
y' = x' \cdot Sy
$$

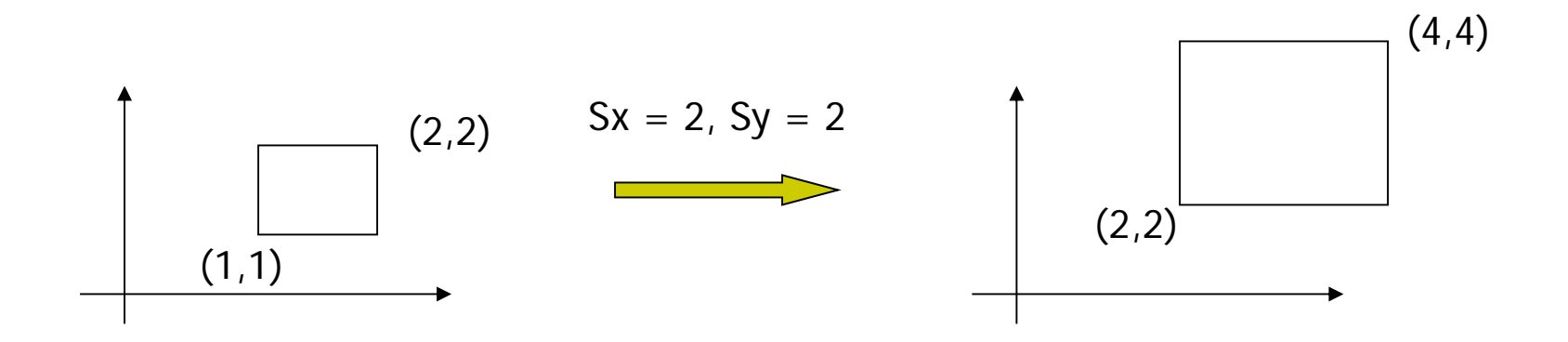

#### **2D Scaling Matrix**

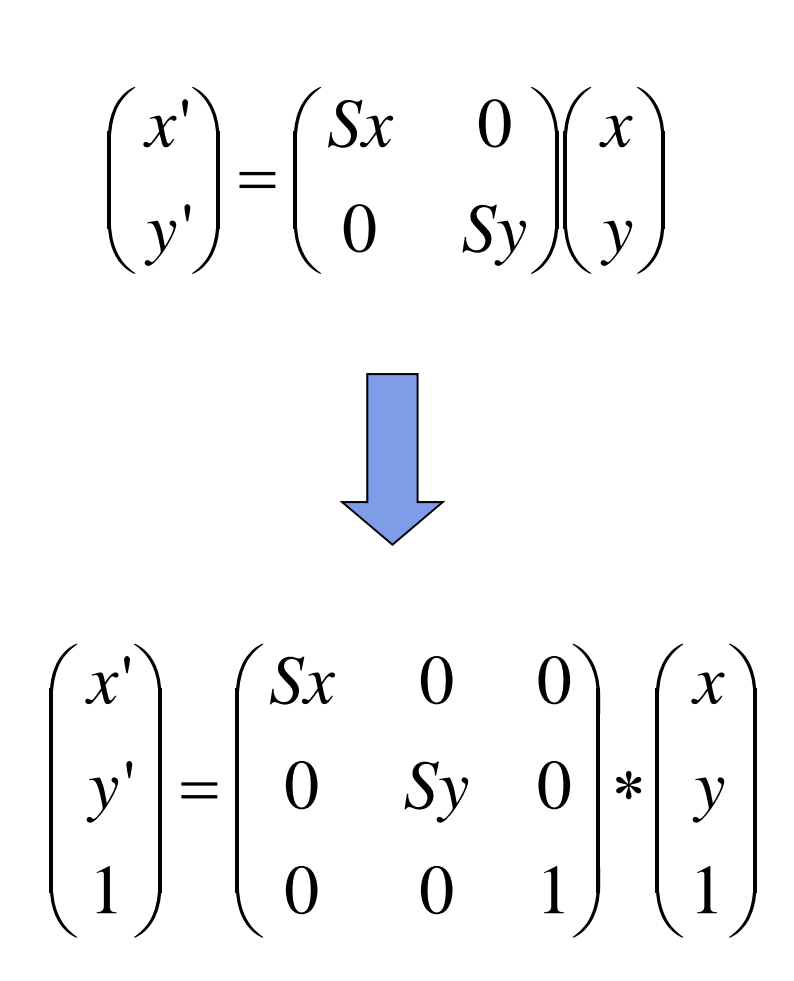

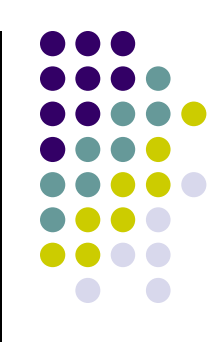

#### **4x4 3D Scaling Matrix**

$$
\begin{pmatrix} x' \\ y' \\ 1 \end{pmatrix} = \begin{pmatrix} Sx & 0 & 0 \\ 0 & Sy & 0 \\ 0 & 0 & 1 \end{pmatrix} * \begin{pmatrix} x \\ y \\ 1 \end{pmatrix}
$$

$$
\begin{pmatrix} x' \\ y' \\ z' \\ 1 \end{pmatrix} = \begin{pmatrix} S_x & 0 & 0 & 0 \\ 0 & S_y & 0 & 0 \\ 0 & 0 & S_z & 0 \\ 0 & 0 & 0 & 1 \end{pmatrix} * \begin{pmatrix} x \\ y \\ z \\ z \\ 1 \end{pmatrix}
$$

•Example:

• If 
$$
Sx = Sy = Sz = 0.5
$$

•Can scale:

• big cube (sides = 1) to small cube ( $sides = 0.5$ )

•2D: square, 3D cube

Scale(Sx,Sy,Sz)

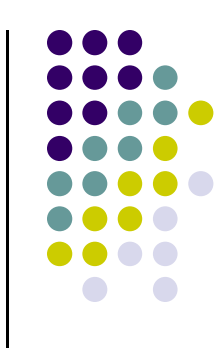

#### **Scaling**

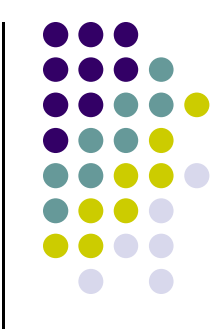

Expand or contract along each axis (fixed point of origin)

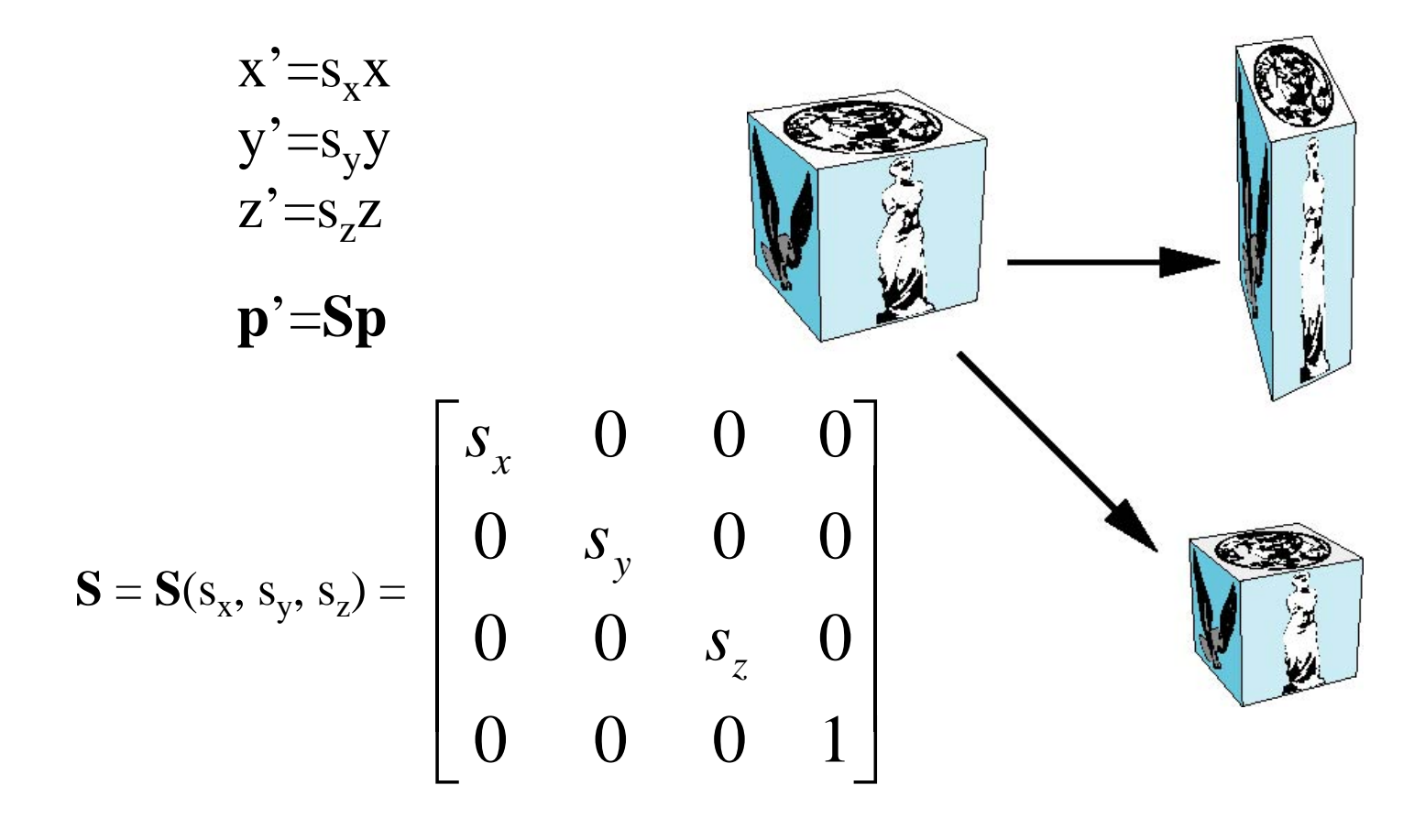

#### **Shearing**

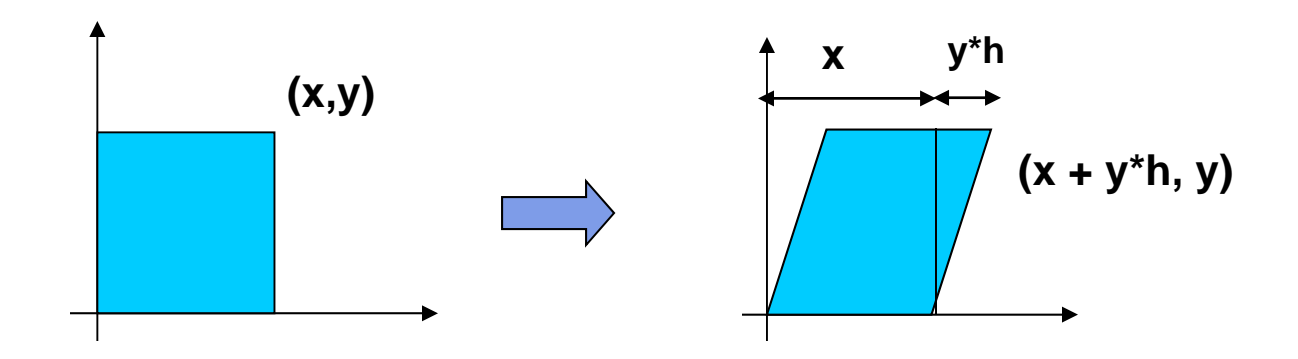

- $\mathcal{L}_{\mathcal{A}}$  Y coordinates are unaffected, but x cordinates are translated linearly with y
- $\mathcal{L}_{\mathcal{A}}$ That is:

$$
y' = y
$$
  

$$
x' = x + y * h
$$

$$
\begin{pmatrix} x' \\ y' \\ 1 \end{pmatrix} = \begin{pmatrix} 1 & h & 0 \\ 0 & 1 & 0 \\ 0 & 0 & 1 \end{pmatrix} * \begin{pmatrix} x \\ y \\ 1 \end{pmatrix}
$$

h is fraction of y to be added to x

#### **3D Shear**

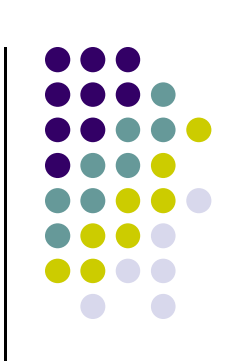

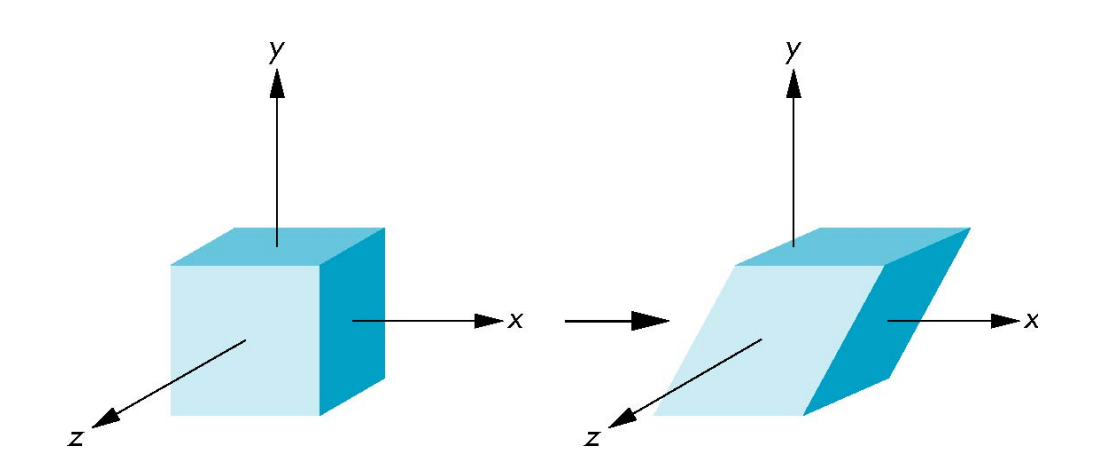

#### **Reflection**

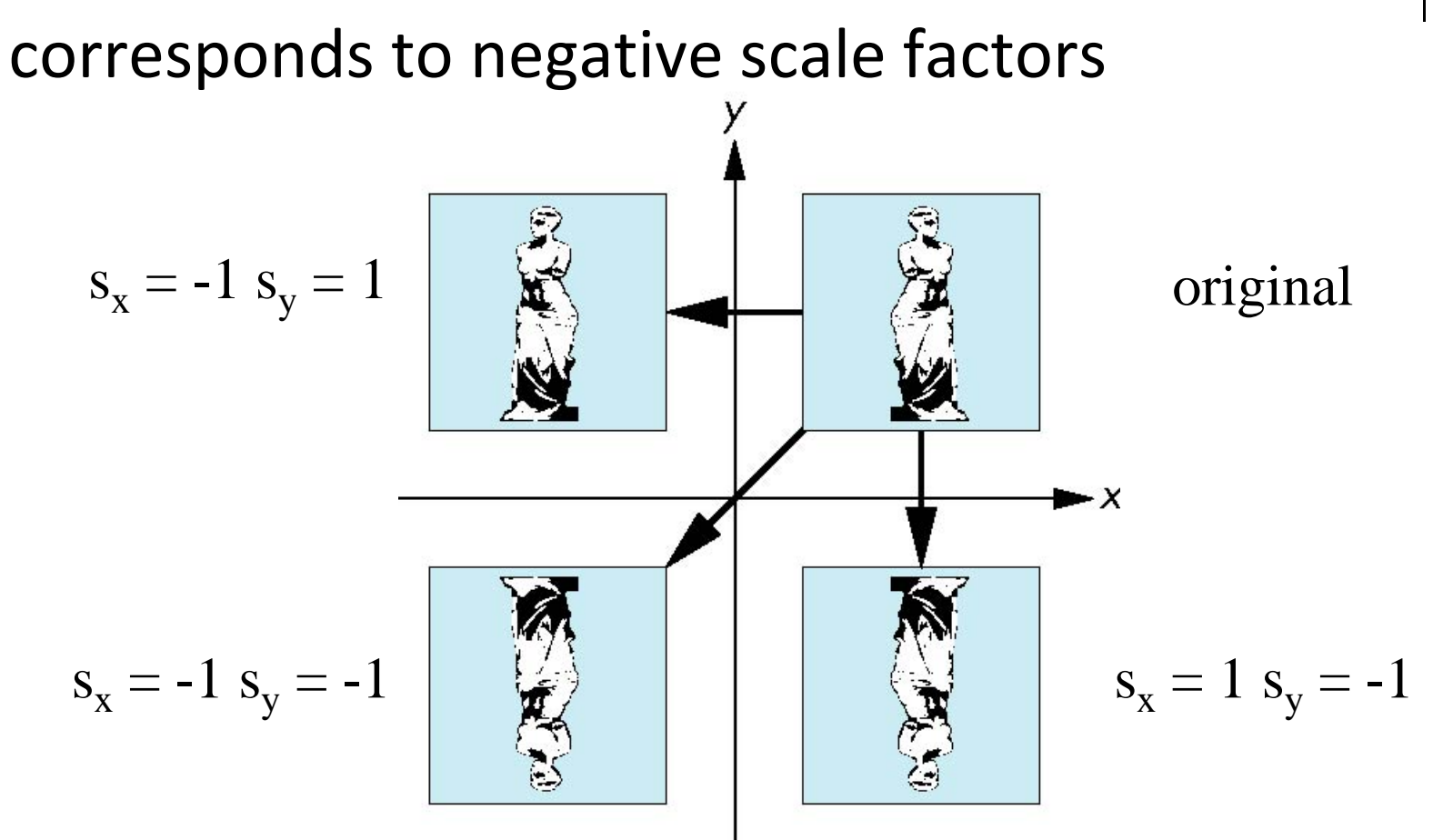

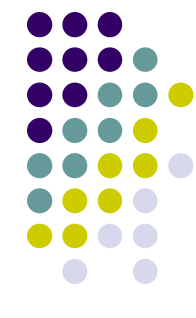

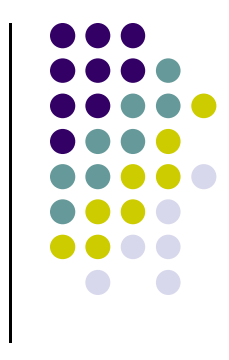

#### **References**

- Angel and Shreiner, Interactive Computer Graphics, 6<sup>th</sup> edition, Chapter 3
- Hill and Kelley, Computer Graphics using OpenGL, 3rd edition